# **Guidelines for Non‐Participation or Alternate Assessment Special Codes in TIDE**

## *Note: The special codes in TIDE also pertain to students taking the DLM Alternate Assessment and students in schools that are administering the paper and pencil state assessment.*

Special codes in TIDE refer to every test subject module. The four test modules that require Special Codes are:

- 1. ELA Summative
- 2. Math Summative
- 3. ELA Summative Performance Task
- 4. Math Summative Performance Task

The special code defaults to "None" for all four of the test subject modules for all students. For students who complete a test subject module, the special code default should remain unchanged.

If a student did not participate in a subject module, then select one of the following special codes for the subject module from the drop‐down menu.

#### Absent: Due to Transfer

This special code is for students who transferred out of the district prior to test administration.

#### Absent: Due to Medical Condition or Emergency

This special code is for students who are unable to participate in the assessment due to an excusable circumstance, such as a medical emergency. This code should only be used if the reason does not fit into another special code.

#### New Non‐English Proficient

This special code pertains only to the ELA assessment modules and is for first‐year EL students who are unable to comprehend the English language adequately.

#### Alternate Assessment

The student completed the Alternate Assessment (Dynamic Learning Maps) in lieu of the standard assessment for the subject module. This special code is for students with IEPs that designate the administration of the DLM alternate assessment.

#### Refusal – Parent

A parent or legal guardian requested the student not take the test.

#### Refusal – Student

The student chose to refuse to start the test, or gave up during the test.

### Non‐Participant: Other

This special code is for students who did not participate in the assessment for any excusable reason or for a reason that does not fit any of the other special codes.

Note ‐ the use of special codes must be consistent with a student's status in STARS enrollment records at the time of testing. Specifically, the special codes for "New Non‐English Proficient," "Alternate Assessment," and "Absent: Transferred out of district before test administration" must be verifiable in STARS enrollment records. If a student's status for any of these three special codes is not consistent with the information in their STARS enrollment record, then the STARS enrollment record will prevail and the student's non‐participation code will be re‐coded as a non‐excusable, non‐participant.

**The following pages provide screen shots of the procedure to select and change Special Codes in TIDE.**

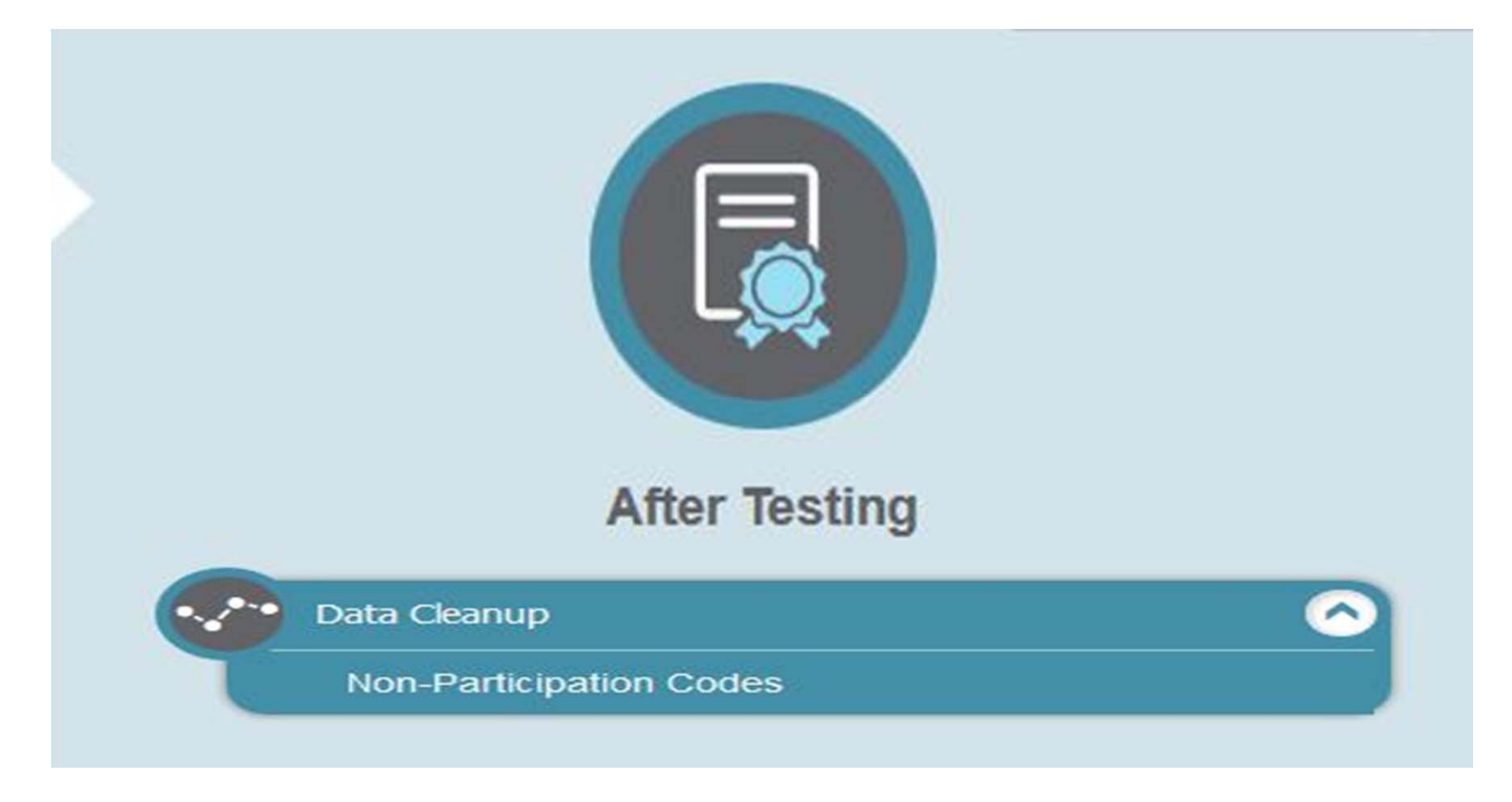

From the Home screen, select *Non‐Participation Codes* from the **Data Cleanup** section of the **After Testing** Module.

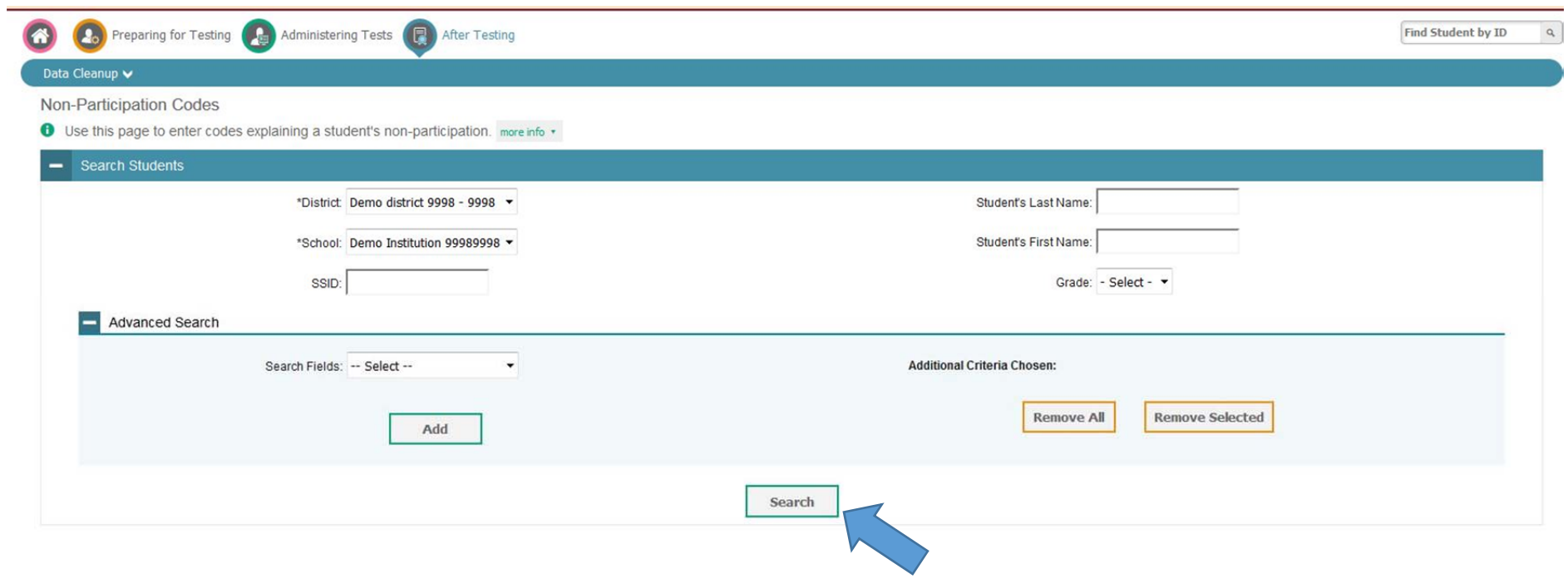

Select the District and School and click on *Search* for <sup>a</sup> list of all students in the school, or enter <sup>a</sup> student's SSID or last and first name to identify <sup>a</sup> specific student and then click on *Search*.

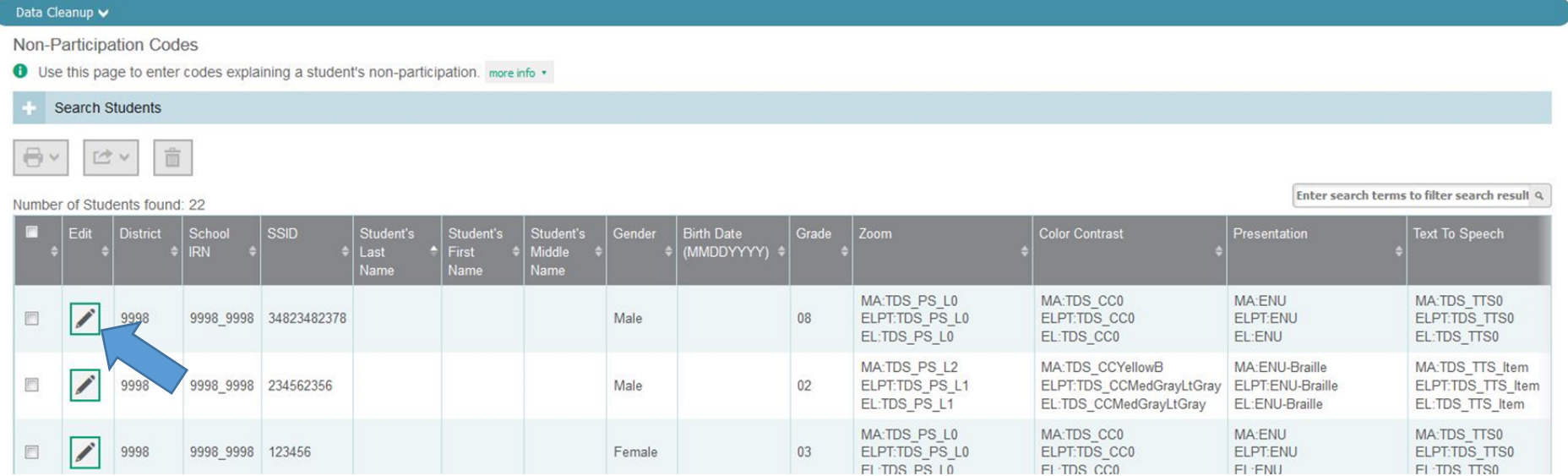

Select the student and click on the pencil icon.

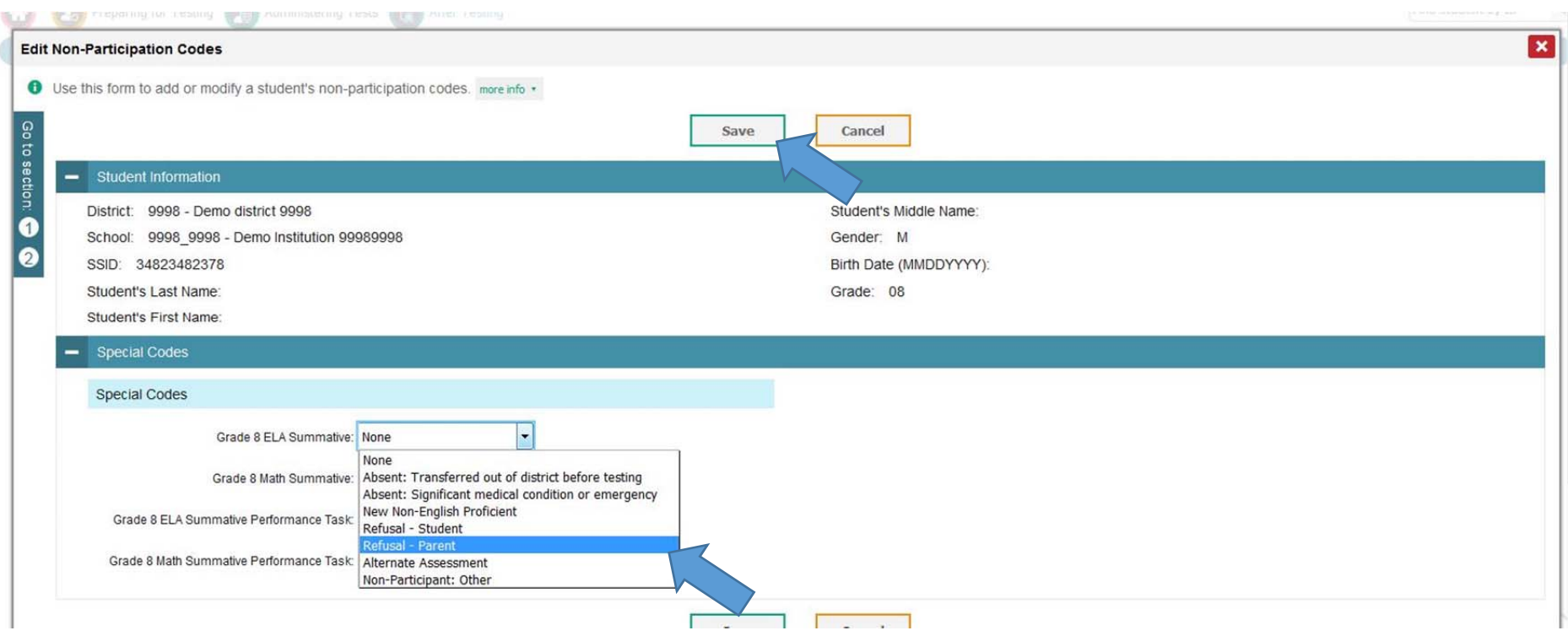

Select the special code on the drop‐down list for each subject. If the student did participate in the subject test, then keep the Special Code set to *None* for that subject. Click on *Save Changes* to complete the special code updates.

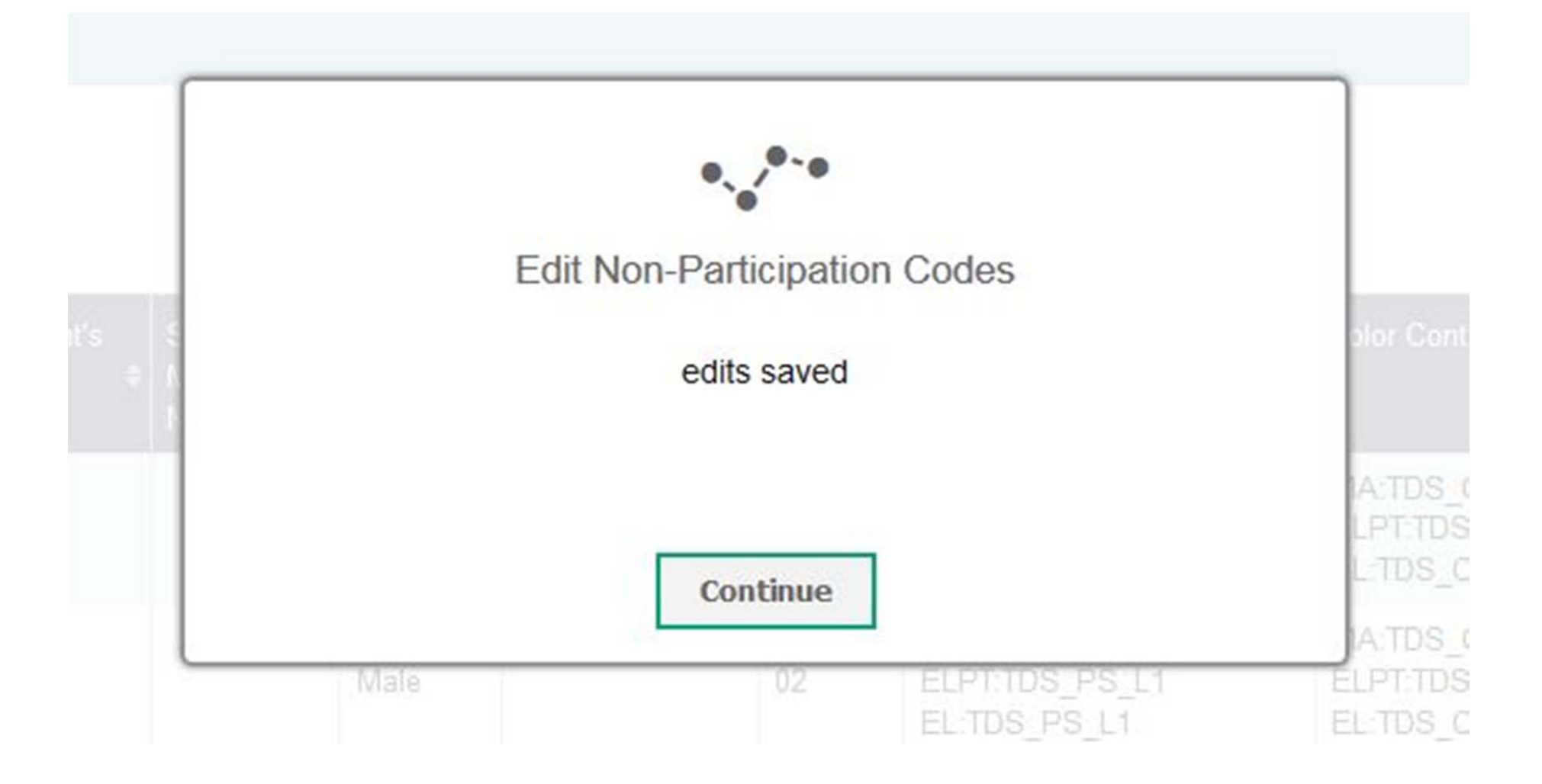

A dialogue box indicating *edits saved* will appear when the Special Code changes are completed.